**目次**

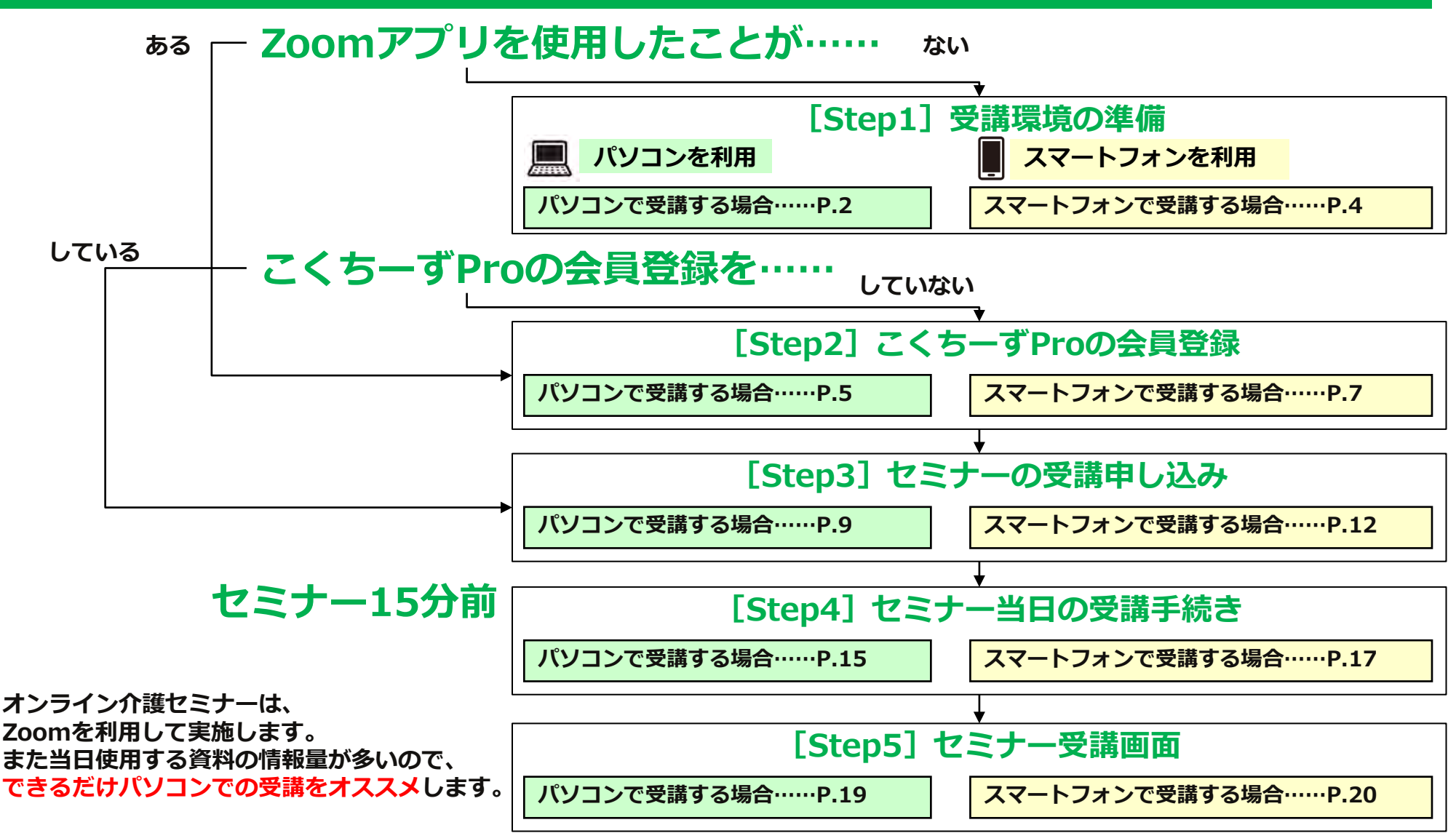

©2023-親ケア.com All Rights Reserved **2**

# **親ケア.comオンライン介護セミナー 簡易マニュアル**

### **[Step1]受講環境の準備(パソコンで受講する場合) 1/2**

#### **オンライン介護セミナーは、Zoomを利用して実施します。 また当日使用する資料の情報量が多いので、できるだけパソコンでの受講をオススメします。**

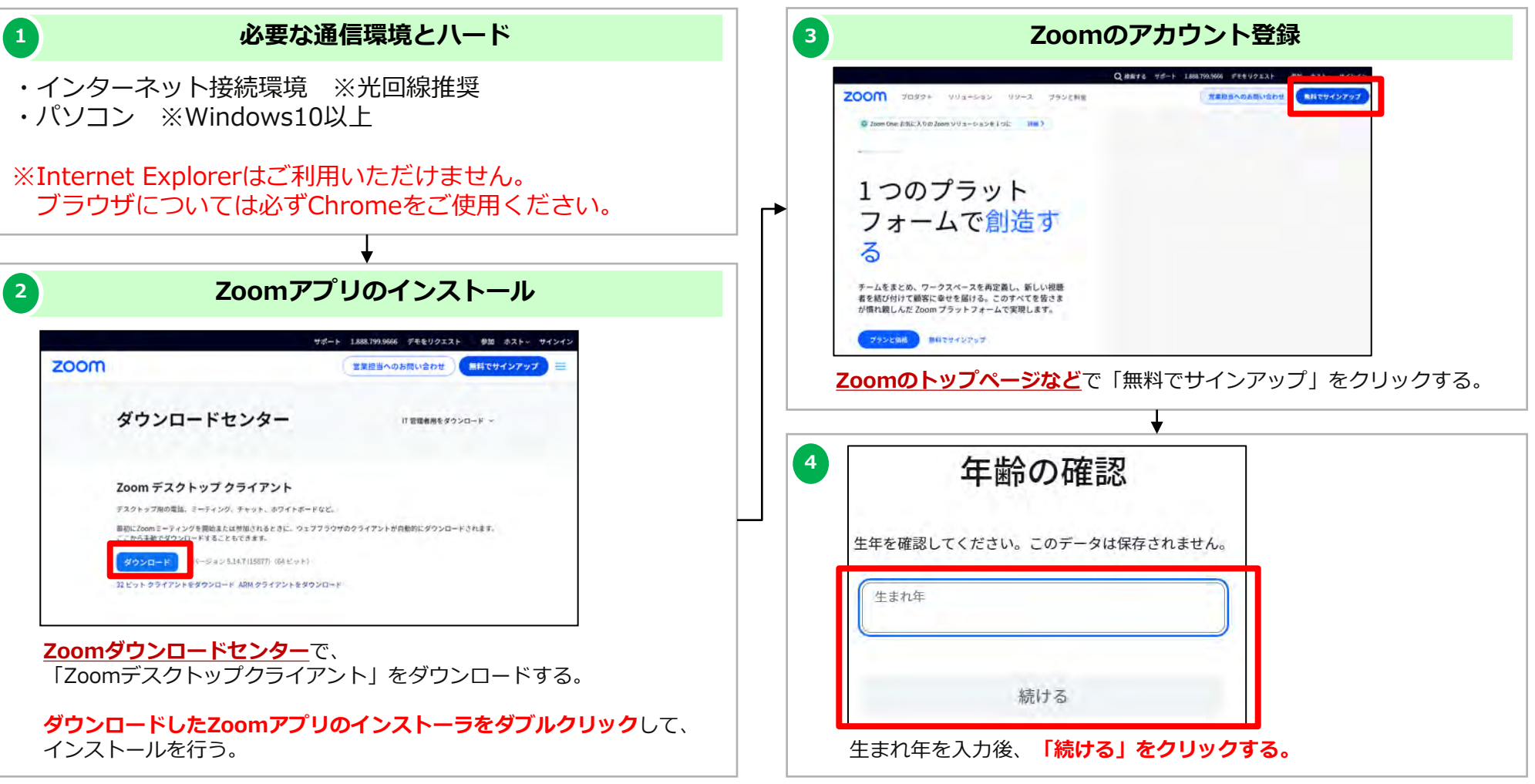

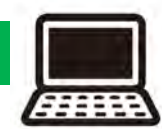

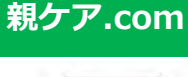

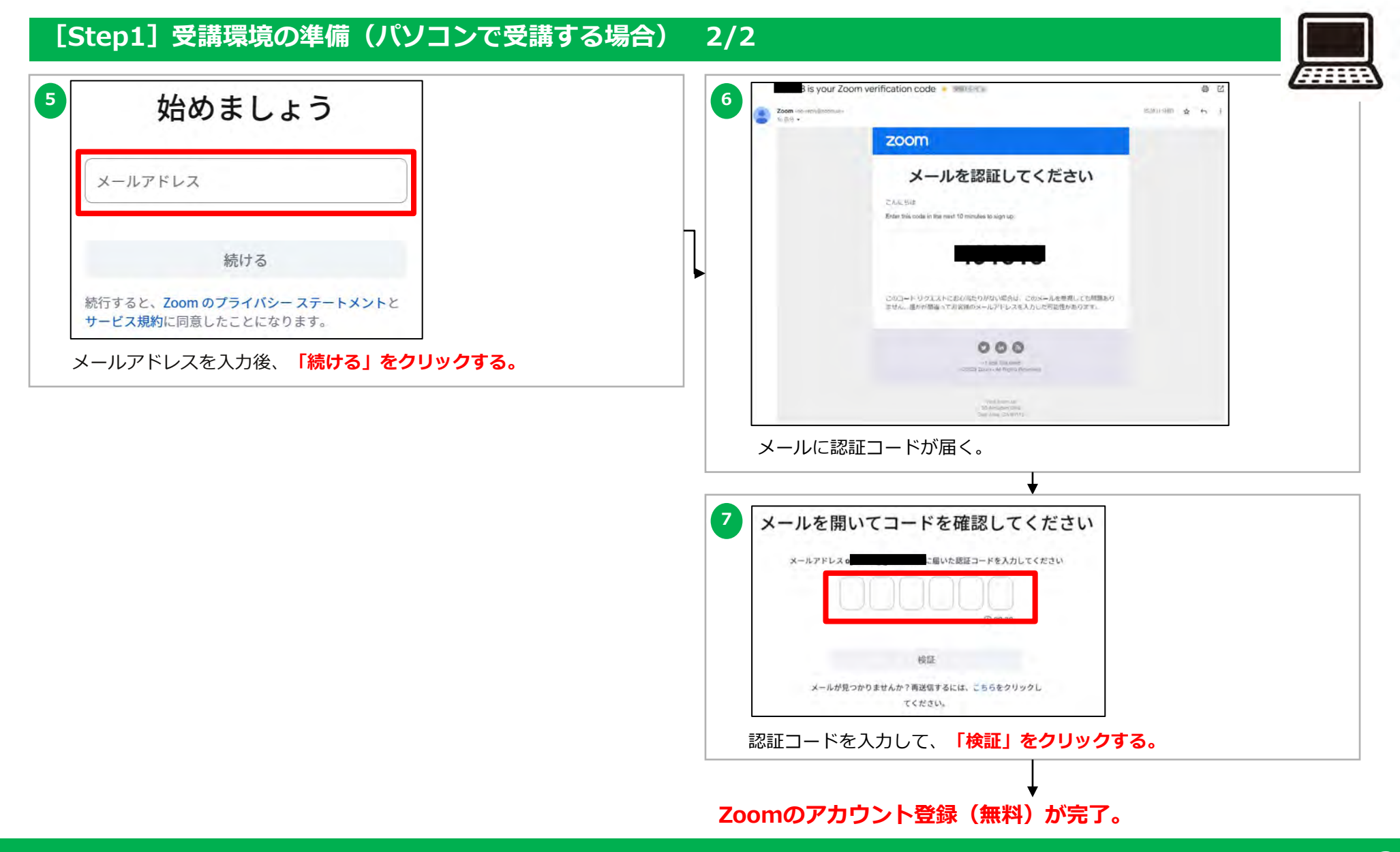

### **[Step1]受講環境の準備(スマートフォンで受講する場合)**

**オンライン介護セミナーは、Zoomを利用して実施します。 また当日使用する資料の情報量が多いので、できるだけパソコンでの受講をオススメします。**

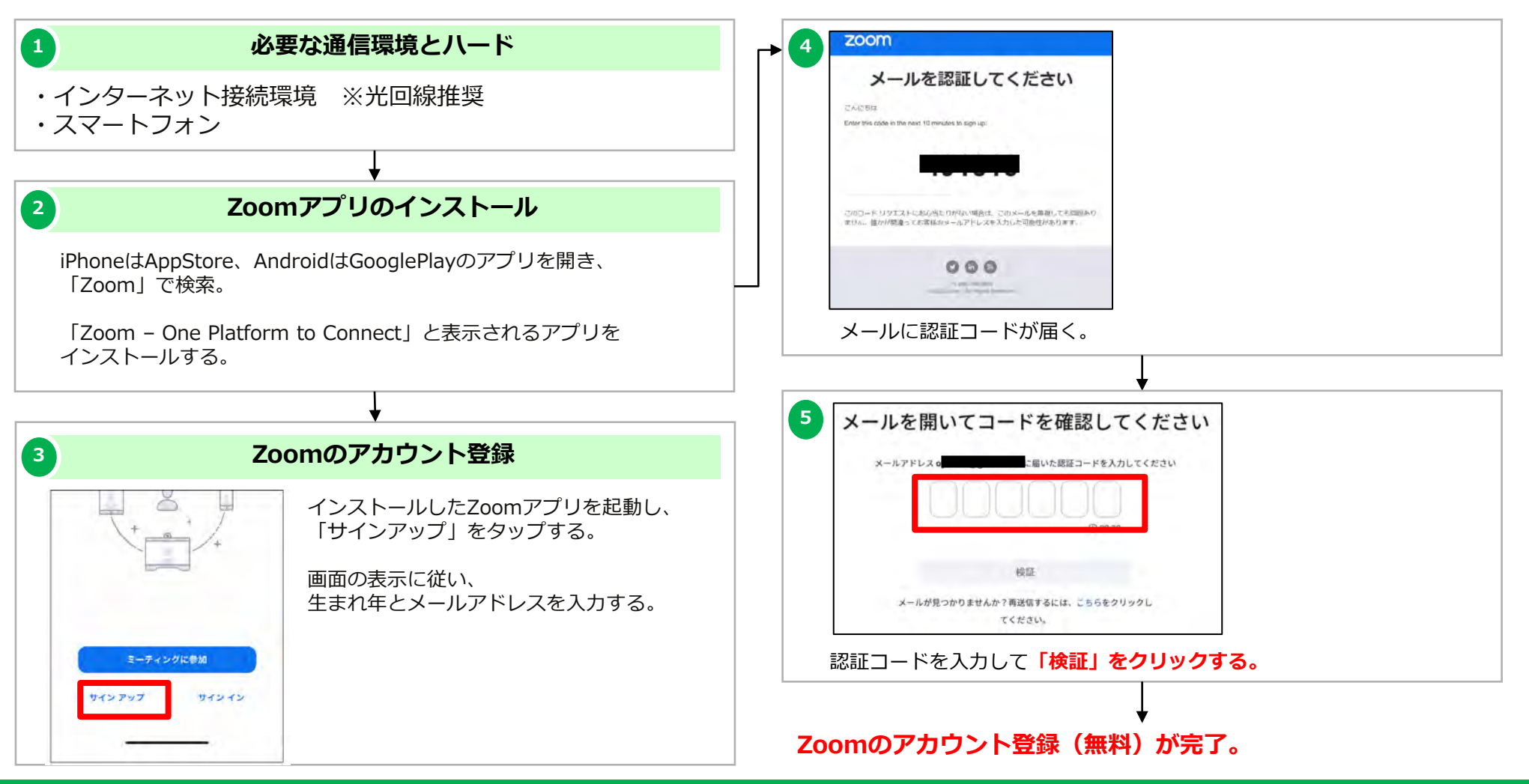

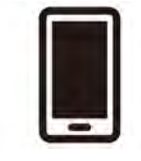

### **[Step2]こくちーずProの会員登録(パソコンで受講する場合) 1/2**

#### **受講申込にあたっては、こくちーずProの会員登録(無料)が必須です。**

**こくちーずProの会員登録が済んでいる人は、本マニュアルの●ページへ進んでください。**

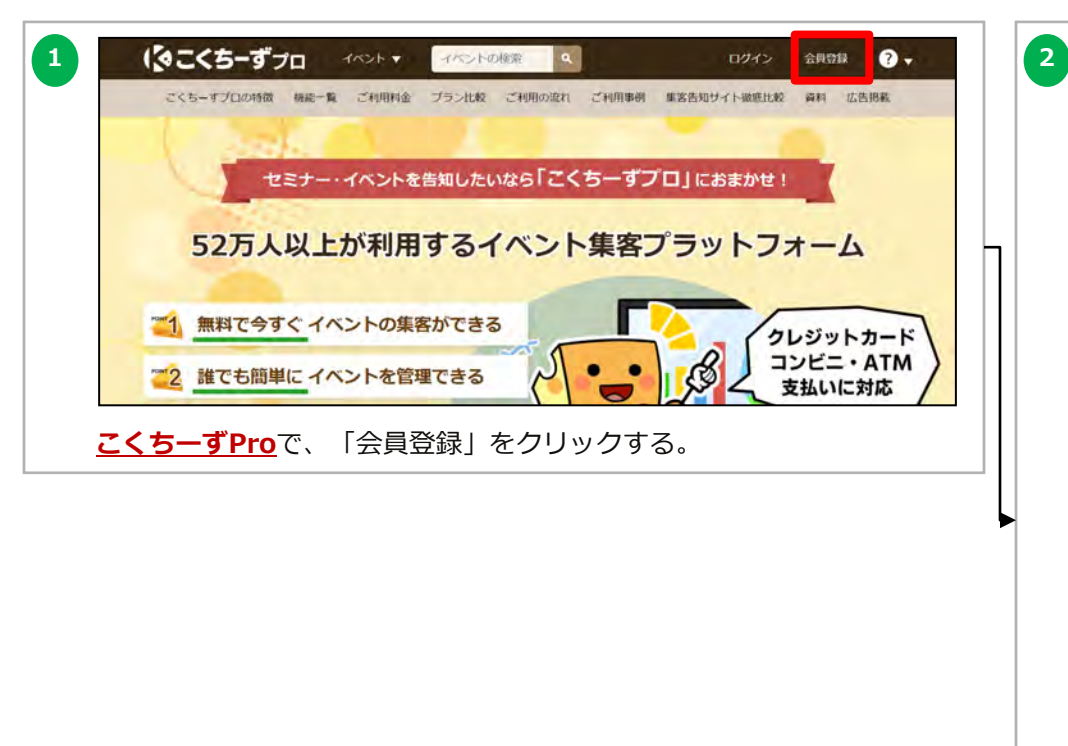

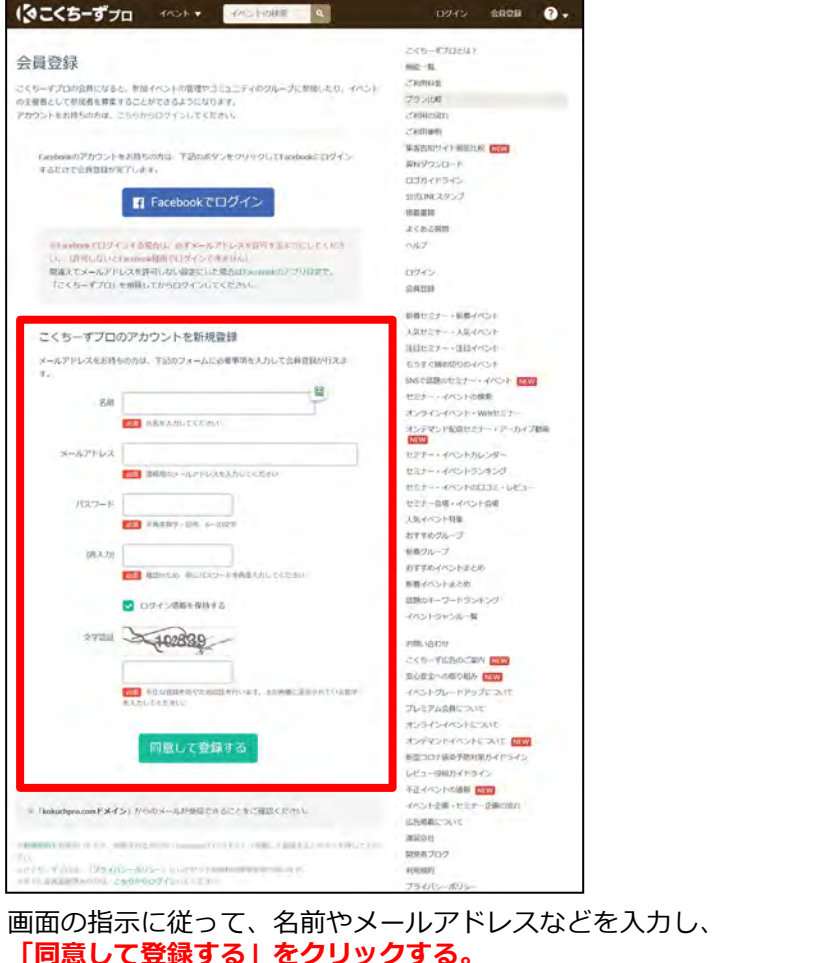

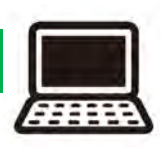

### **[Step2]こくちーずProの会員登録(パソコンで受講する場合) 2/2**

#### **受講申込にあたっては、こくちーずProの会員登録(無料)が必須です。**

**こくちーずProの会員登録が済んでいる人は、本マニュアルの●ページへ進んでください。**

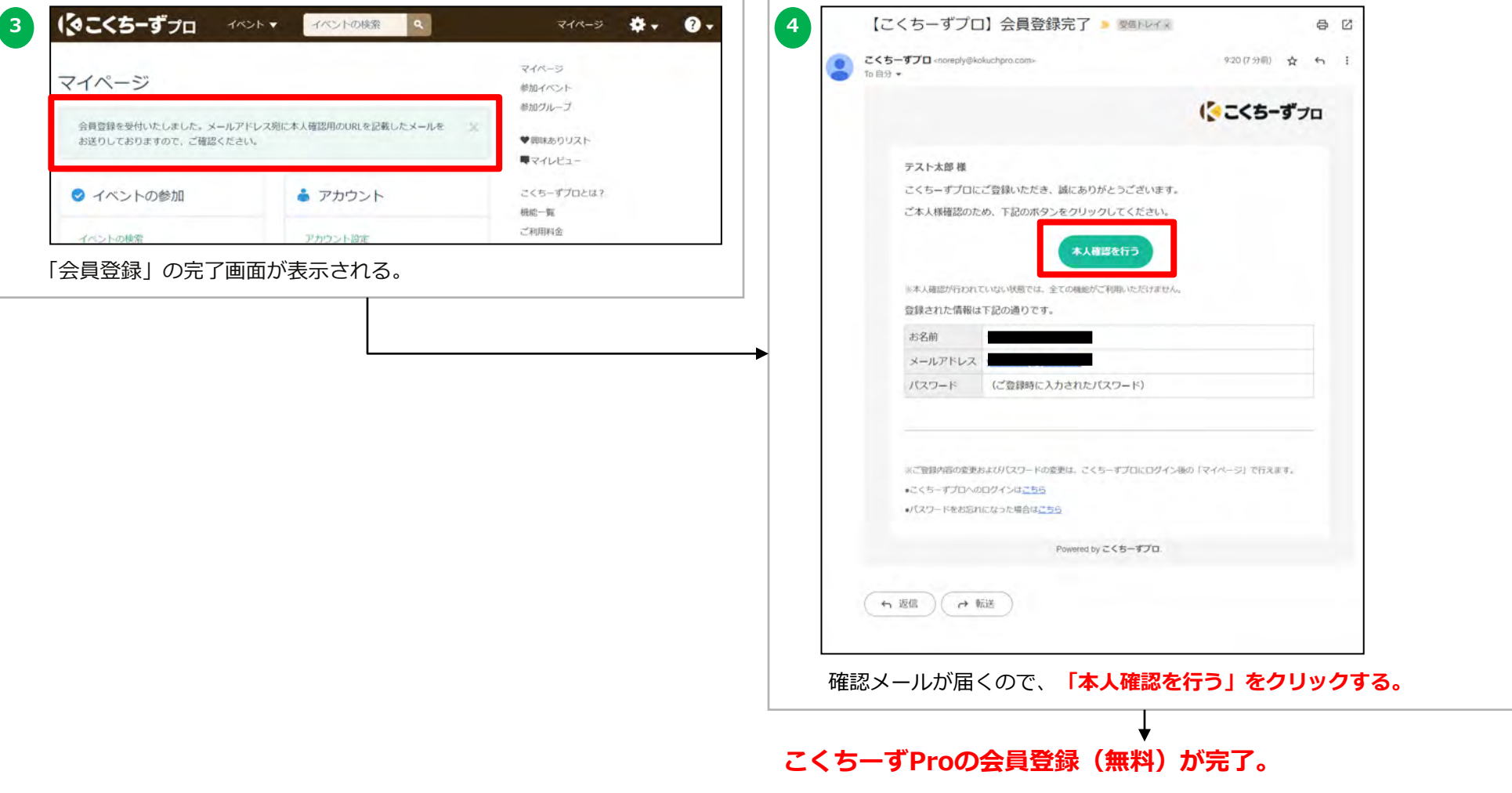

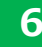

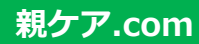

### **[Step2]こくちーずProの会員登録(スマートフォンで受講する場合) 1/2**

#### **受講申込にあたっては、こくちーずProの会員登録(無料)が必須です。**

#### **こくちーずProの会員登録が済んでいる人は、●ページへ進んでください。**

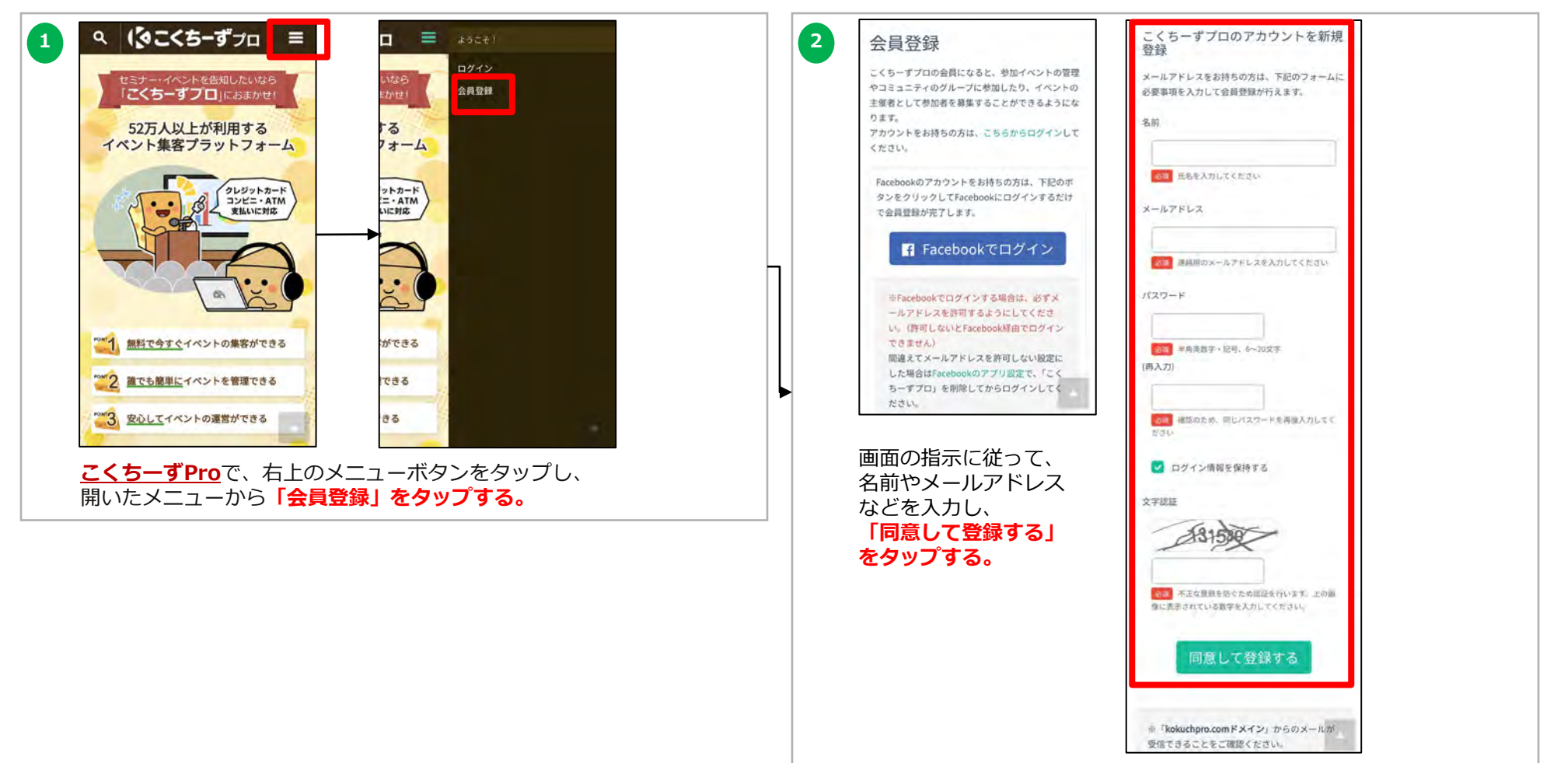

### **[Step2]こくちーずProの会員登録(スマートフォンで受講する場合) 2/2**

#### **受講申込にあたっては、こくちーずProの会員登録(無料)が必須です。**

**こくちーずProの会員登録が済んでいる人は、●ページへ進んでください。**

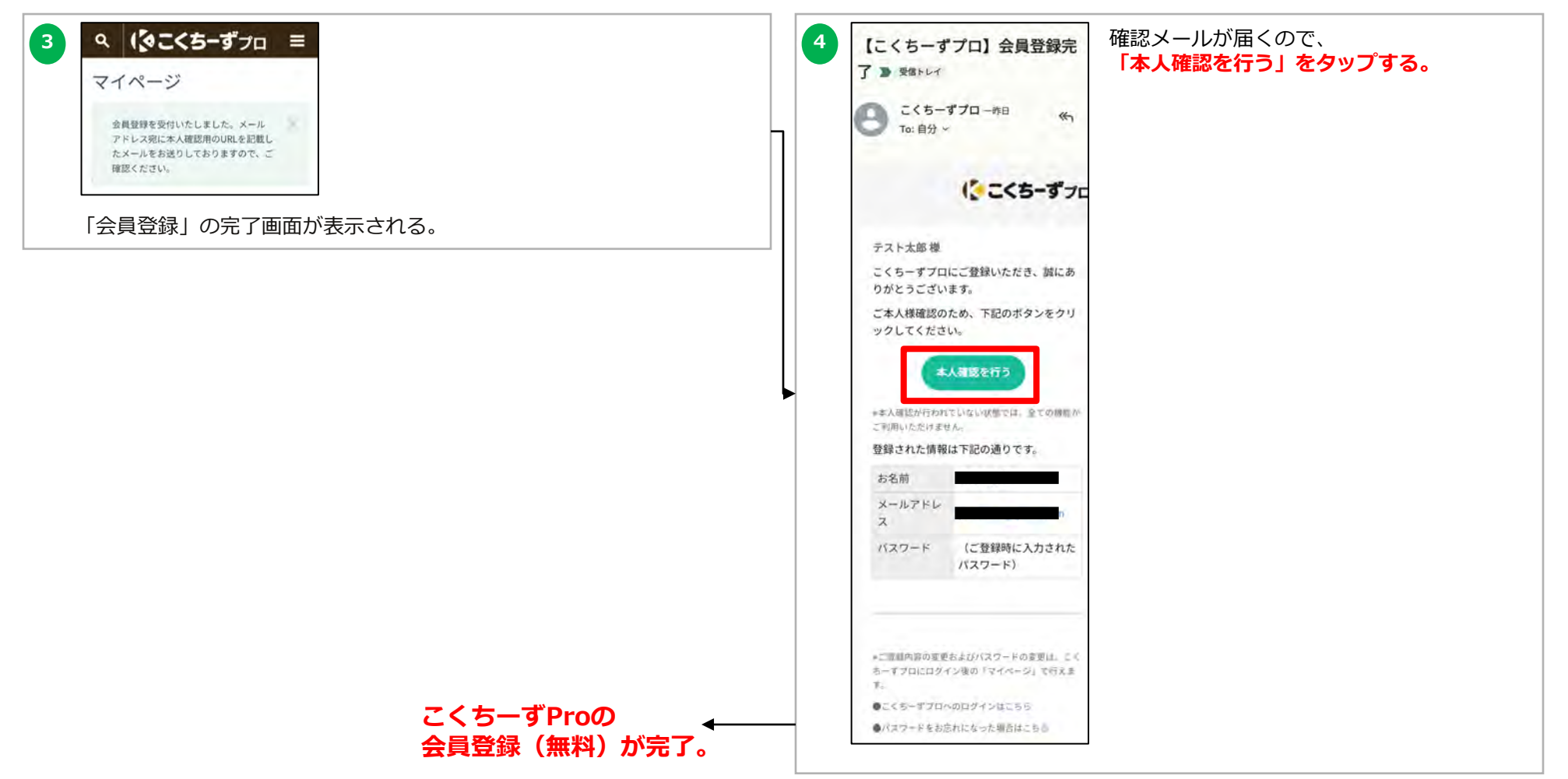

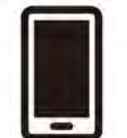

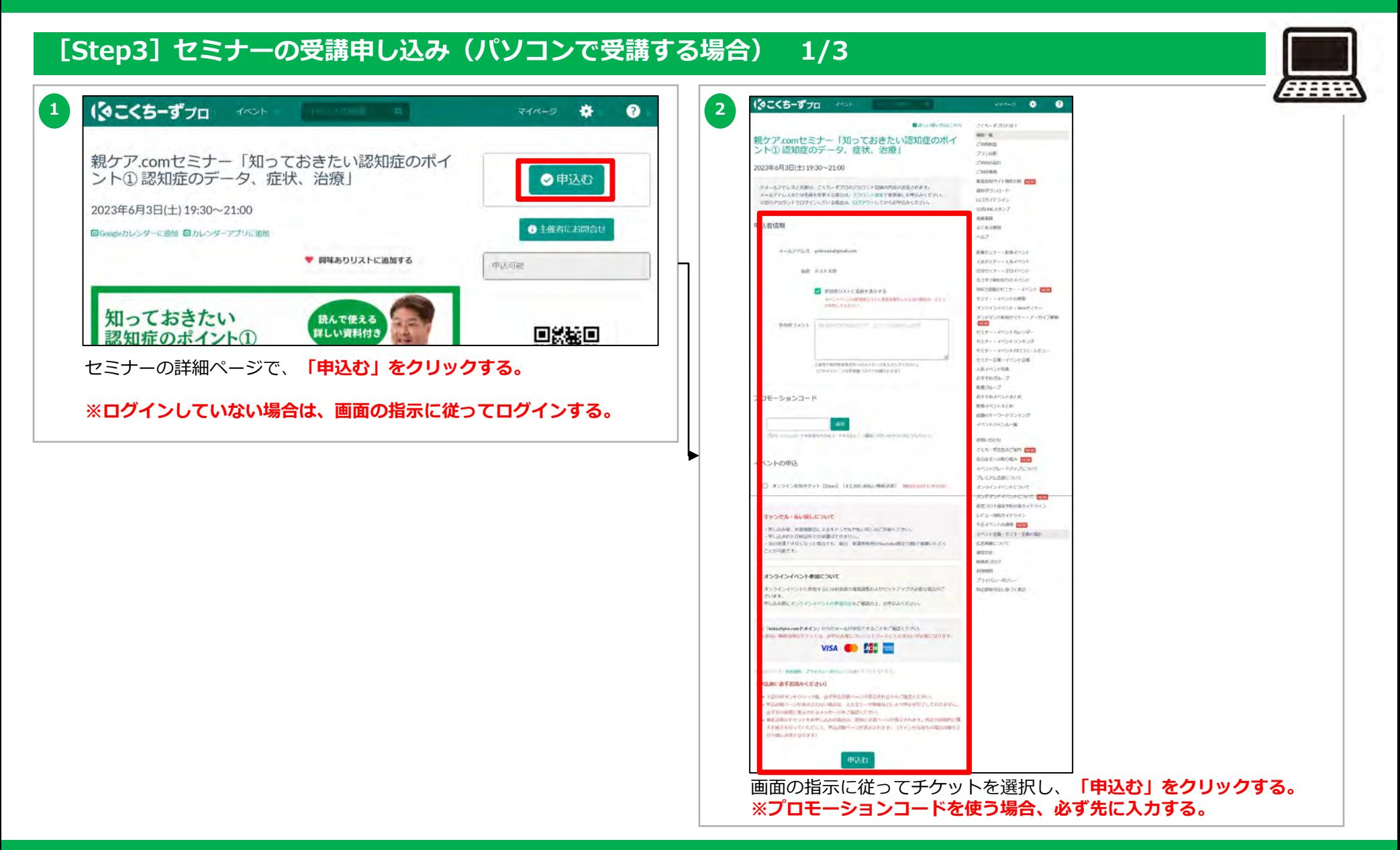

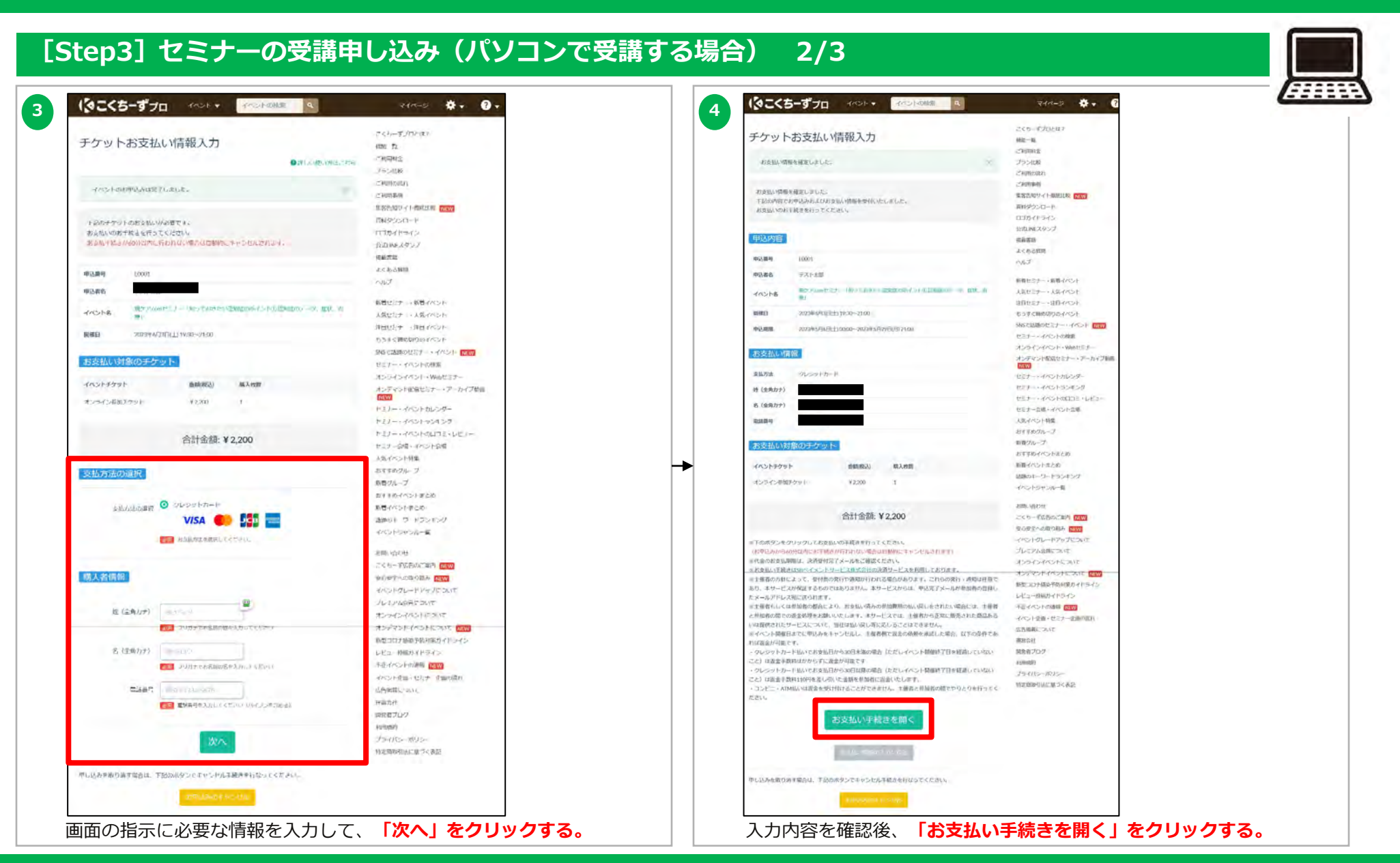

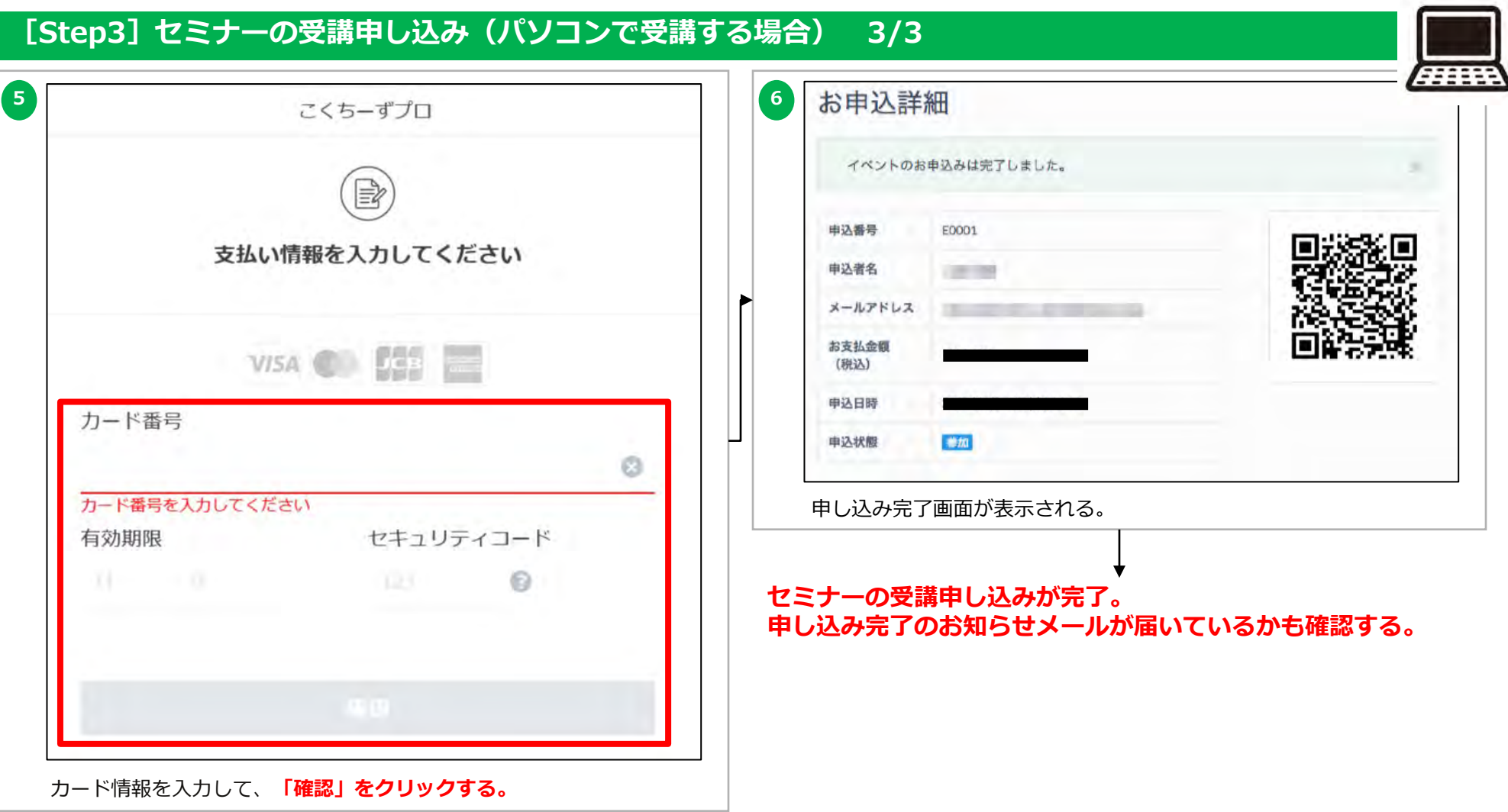

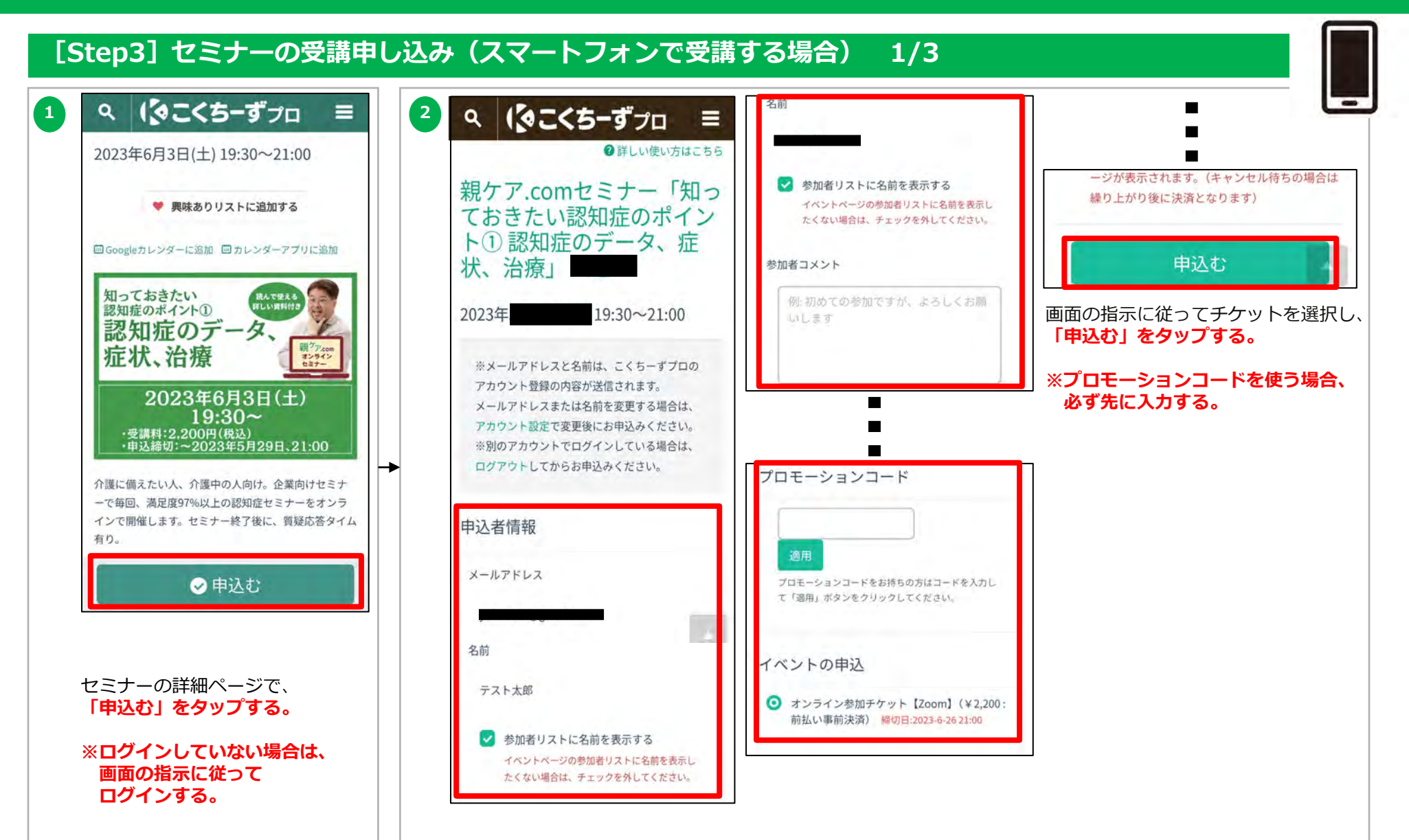

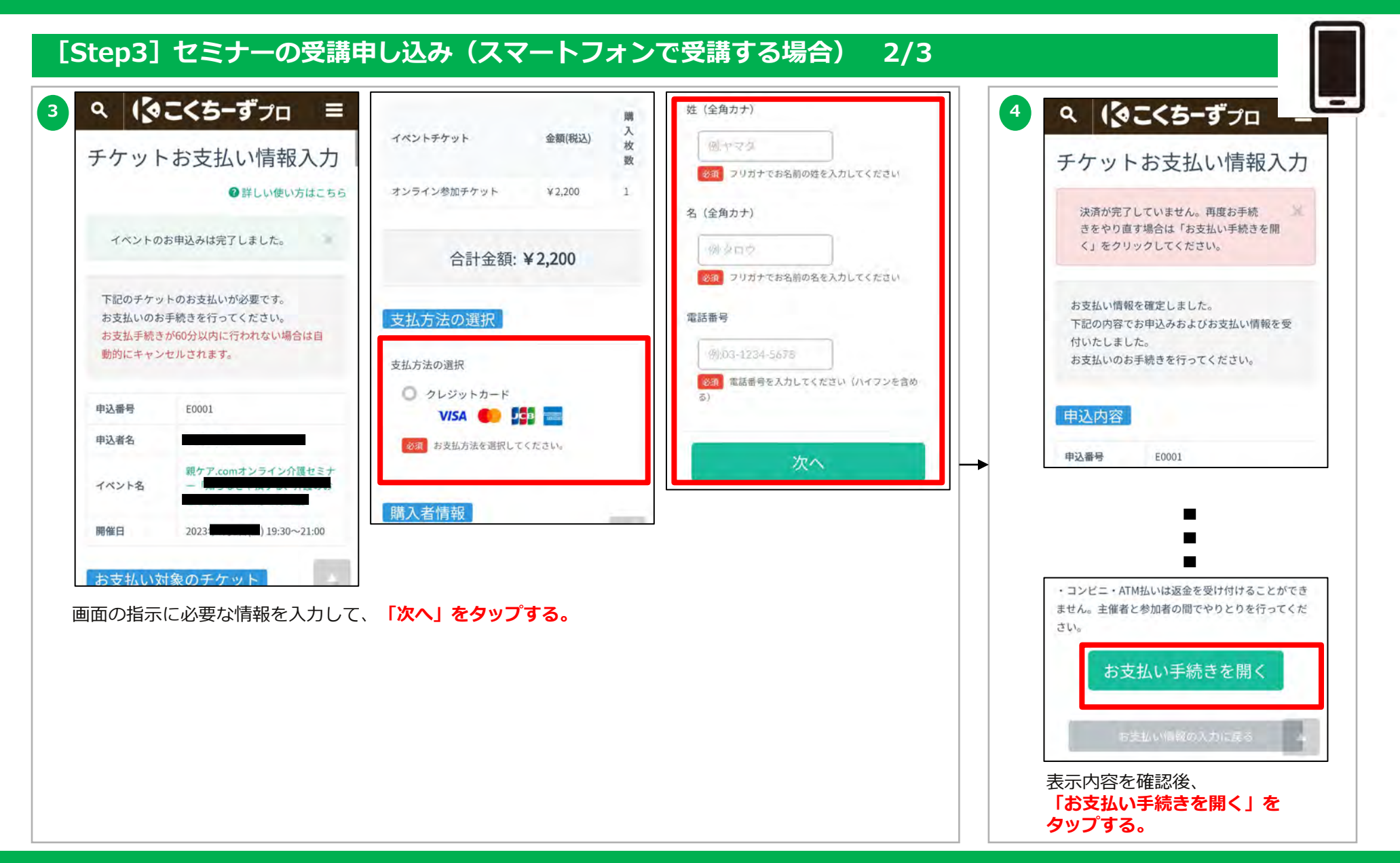

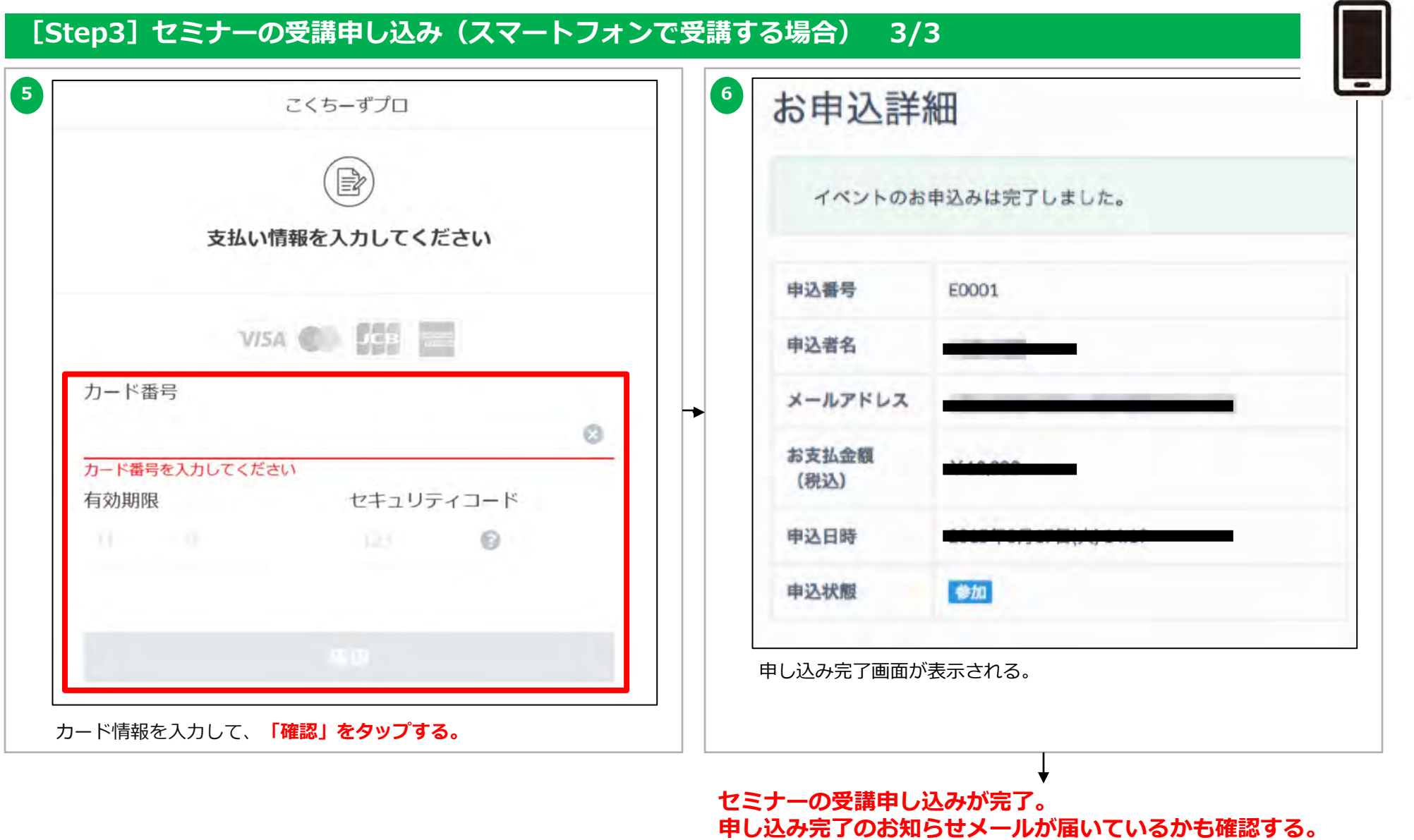

### **[Step4]セミナー当日の受講手続き(パソコンで受講する場合) 1/2**

**親ケア.com**

### **セミナー開始15分前になったら、受講手続きを行ってください。**

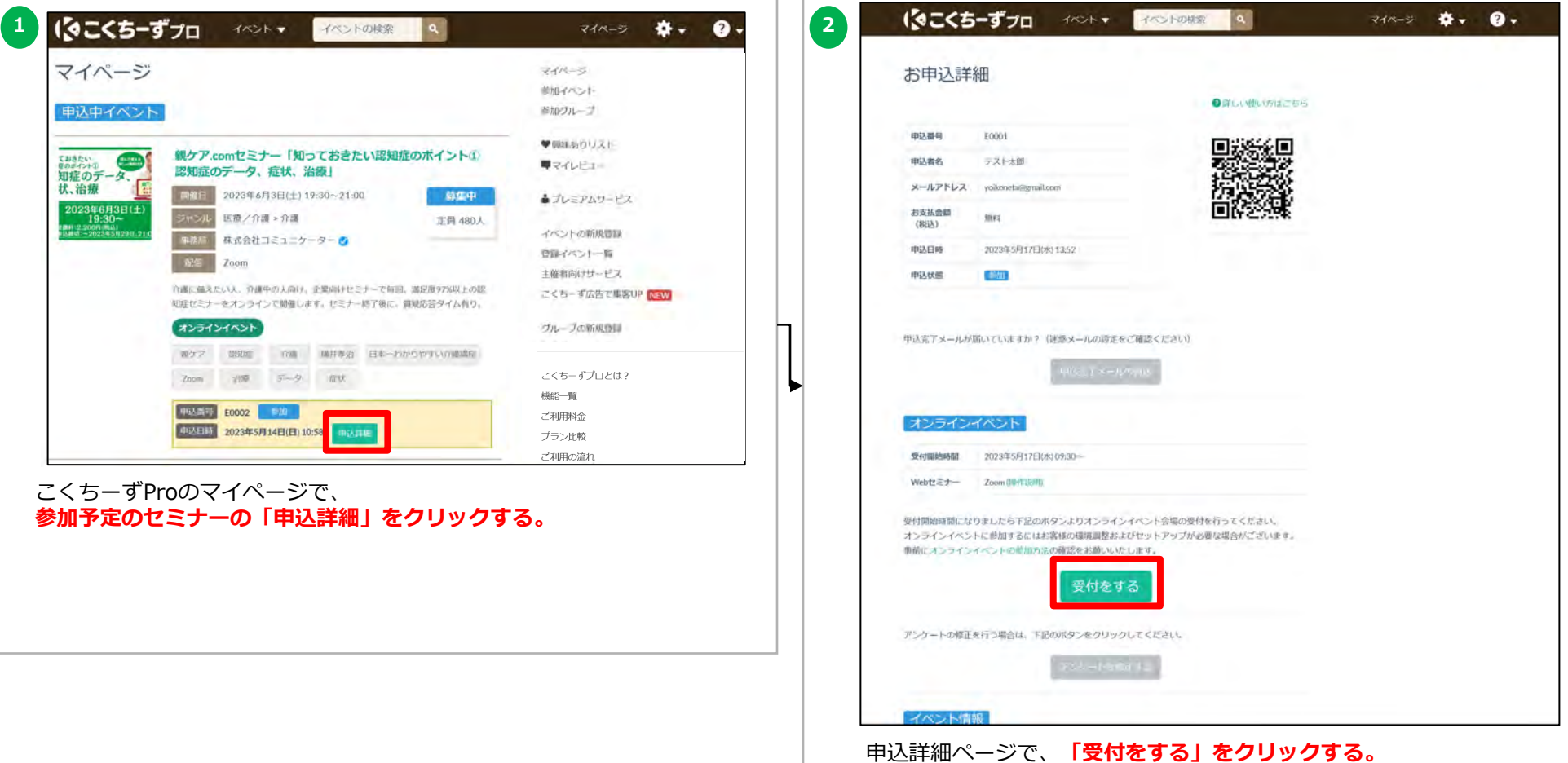

### **親ケア.com**

### **[Step4]セミナー当日の受講手続き(パソコンで受講する場合) 2/2**

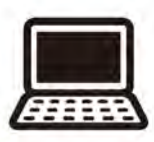

### **セミナー開始15分前になったら、受講手続きを行ってください。**

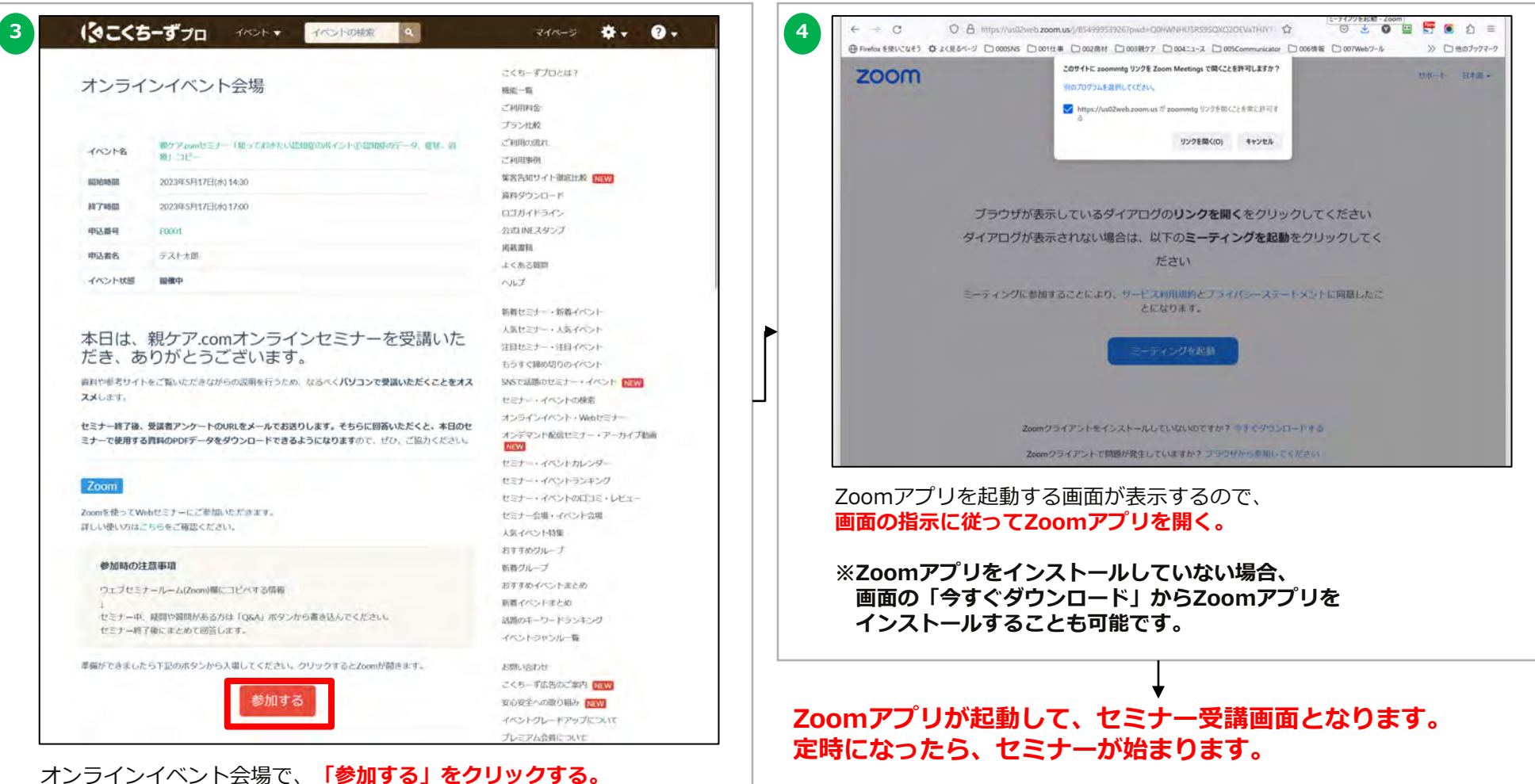

### **[Step4]セミナー当日の受講手続き(スマートフォンで受講する場合) 1/2**

### **セミナー開始15分前になったら、受講手続きを行ってください。**

甲込完了メールか届いていますか?(迷惑メールの設 **1 2** Q | (3こくちーずプロ Ξ 定をご確認ください) 親ケア 認知症 介護 横井孝治 マイページ お申込詳細 日本一わかりやすい介護講座 Zoom 治癒 申込中イベント データ 症状 ●詳しい使い方はこちら オンラインイベント 申込番号 E0002 参加 知っておきたい <br>**説んで使える**<br>|詳しい資料付き 申込番号 E0001 認知症のポイント① 申込日時 2023年5月14日(日) 10:58 認知症のデータ、 2023年5月17日(水) 09:30~ 受付關始時間 申込者名 テスト太郎 申认詳細 親ケア.com<br>オンライン<br>セミナー 症状、治療 Webセミナー Zoom (操作説明) メールアドレス yoikoneta@gmail.com 2023年6月3日(土) お支払金額 無料 受付開始時間になりましたら下記のボタンよりオンラ  $19:30 \sim$ (税込) インイベント会場の受付を行ってください。 ・受講料:2,200円(税込)<br>・申込締切:~2023年5月29日、21:00 申込日時 オンラインイベントに参加するにはお客様の環境調整 2023年5月17日(水) 13:52 およびセットアップが必要な場合がございます。 申込状態 参加 親ケア.comセミナー「知っておきたい認知症の 事前にオンラインイベントの参加方法の確認をお願い ポイント①認知症のデータ、症状、治療」 いたします。 2023年6月3日(土) 19:30~ 募集中 21:00 受付をする 定員 480人 ジャンル 医療/介護 >介護 株式会社コミュニケーター 事務局 イベント内容を確認 Zoom 介護に備えたい人、介護中の人向け。企業向けセミナーで毎 申込詳細ページで、 回、満足度97%以上の認知症セミナーをオンラインで開催しま す。セミナー終了後に、質疑応答タイム有り。 **「受付をする」をタップする。 …**こくちーずProのマイページで、 **参加予定のセミナーの「申込詳細」をタップする。**

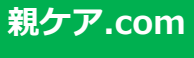

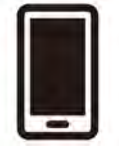

**4**

### **[Step4]セミナー当日の受講手続き(スマートフォンで受講する場合) 2/2**

### **セミナー開始15分前になったら、受講手続きを行ってください。**

Zoom

Zoomを使ってWebセミナーにご参加いただきます。 (でこくちーずプロ  $\alpha$ ≡ 詳しい使い方はこちらをご確認ください。 本日は、親ケア.comオンラ 参加時の注意事項 インセミナーを受講いただ ウェブセミナールーム(Zoom)欄にコピペ き、ありがとうございま する情報 す。 セミナー中、疑問や質問がある方は 資料や参考サイトをご覧いただきながらの説明を行う 「Q&A」ボタンから書き込んでください。 ため、なるべくパソコンで受講いただくことをオスス セミナー終了後にまとめて回答します。 メします。 準備ができましたら下記のボタンから入場してくださ セミナー終了後、受講者アンケートのURLをメールで い。クリックするとZoomが開きます。 お送りします。そちらに回答いただくと、本日のセミ ナーで使用する資料のPDFデータをダウンロードでき るようになりますので、ぜひ、ご協力ください。 参加する

 $\hat{\mathbf{m}}$  kokuchpro.com/en +  $\Box$  :

**3**

 $\Omega$ 

オンラインイベント会場で、**「参加する」をタップする。**

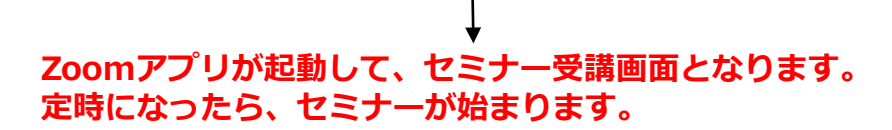

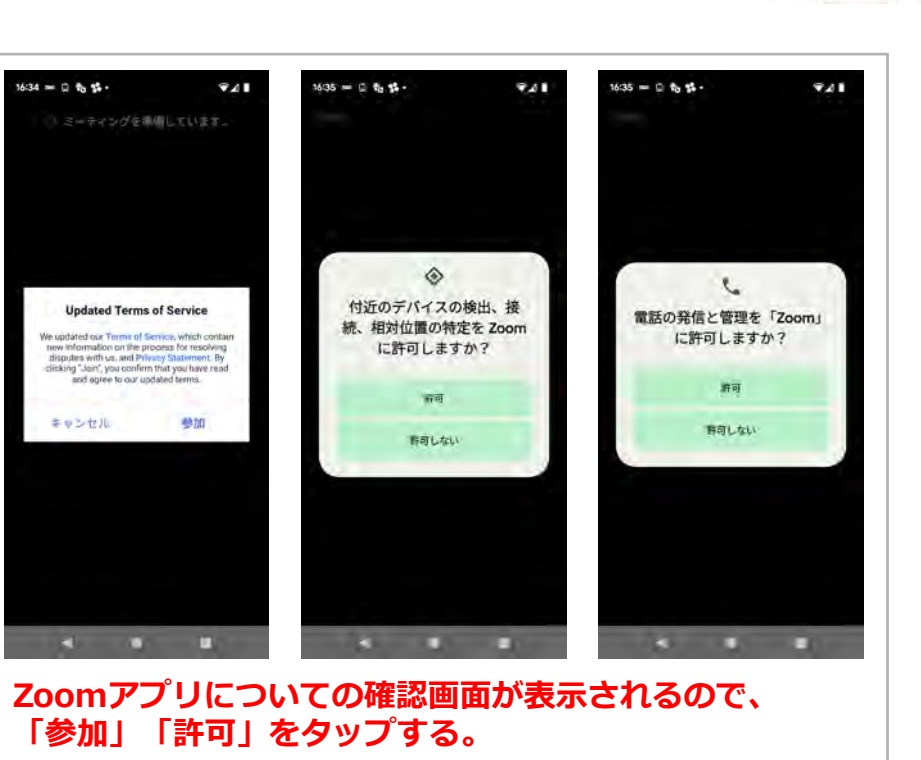

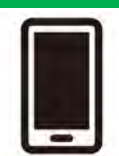

### **[Step5]セミナー受講画面(パソコンで受講する場合)**

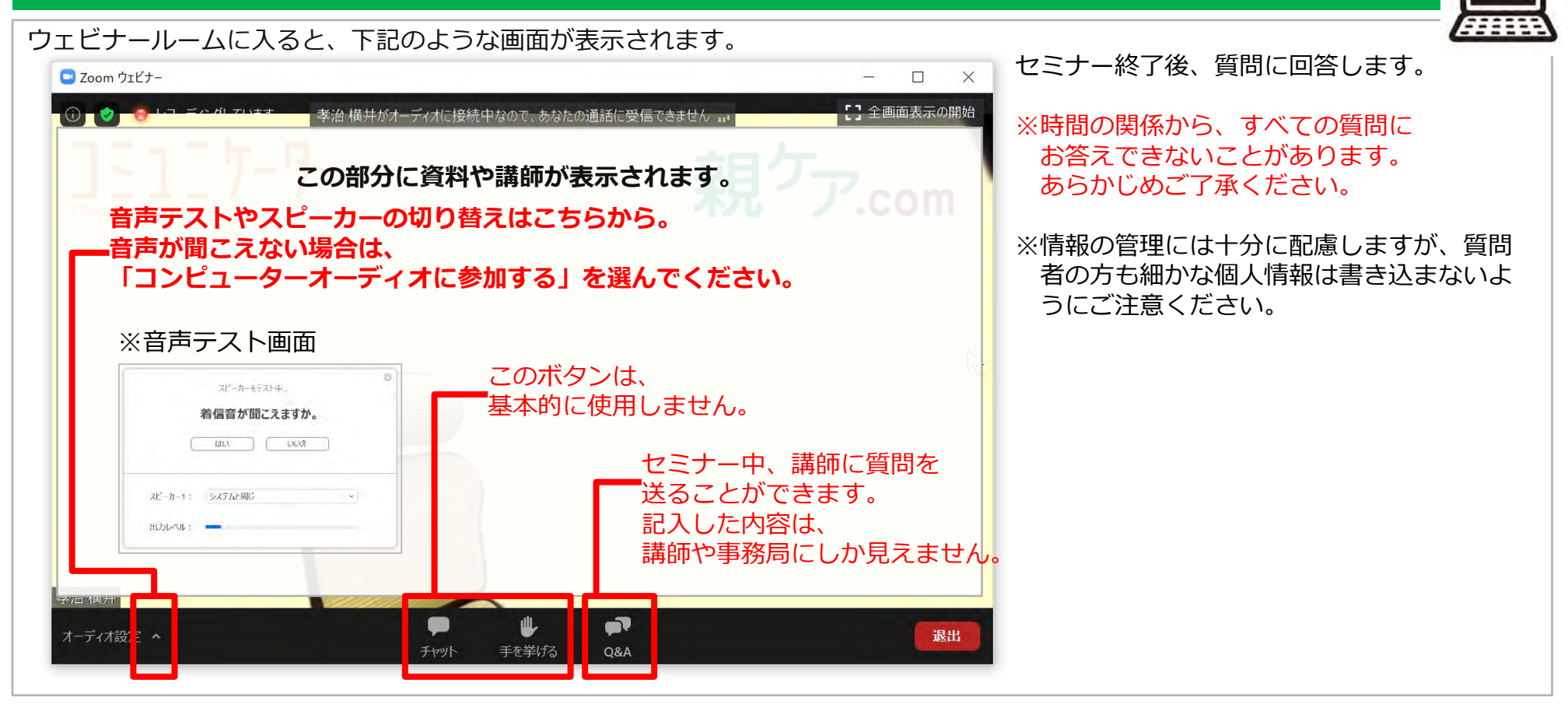

#### **受講者アンケートについて**

セミナー終了後に**受講者アンケートのURLをメールでお知らせします。**

**アンケートに回答いただくと、セミナー資料PDFをダウンロードできるURLが表示されます。**

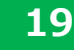

#### **親ケア.com**

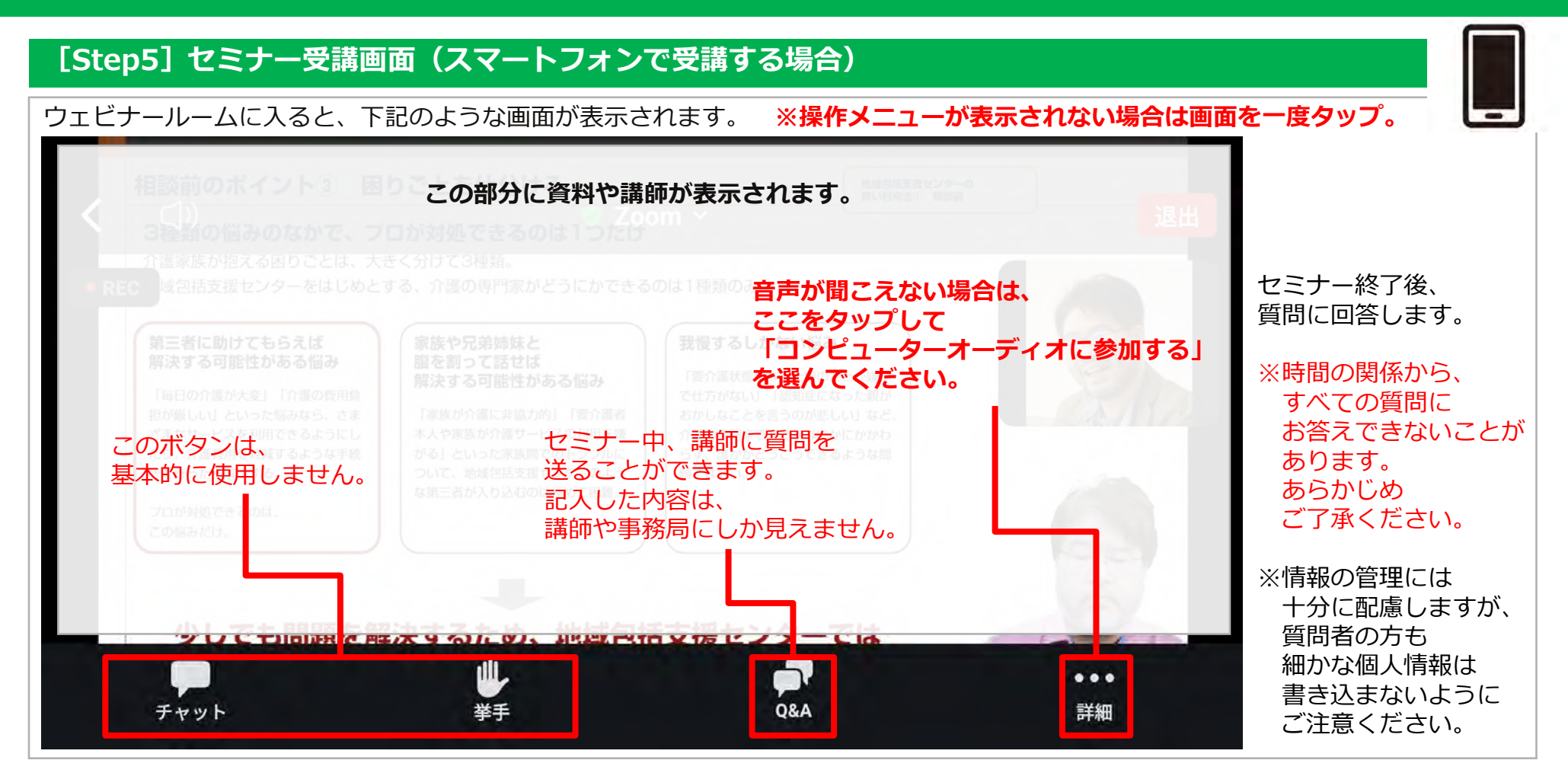

#### **受講者アンケートについて**

セミナー終了後に**受講者アンケートのURLをメールでお知らせします。**

**アンケートに回答いただくと、セミナー資料PDFをダウンロードできるURLが表示されます。**